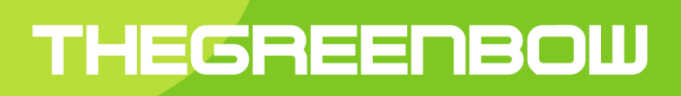

## **TheGreenBow** VPN Client

# Management of PKI, certificates, tokens and smart cards

### **Table of Contents**

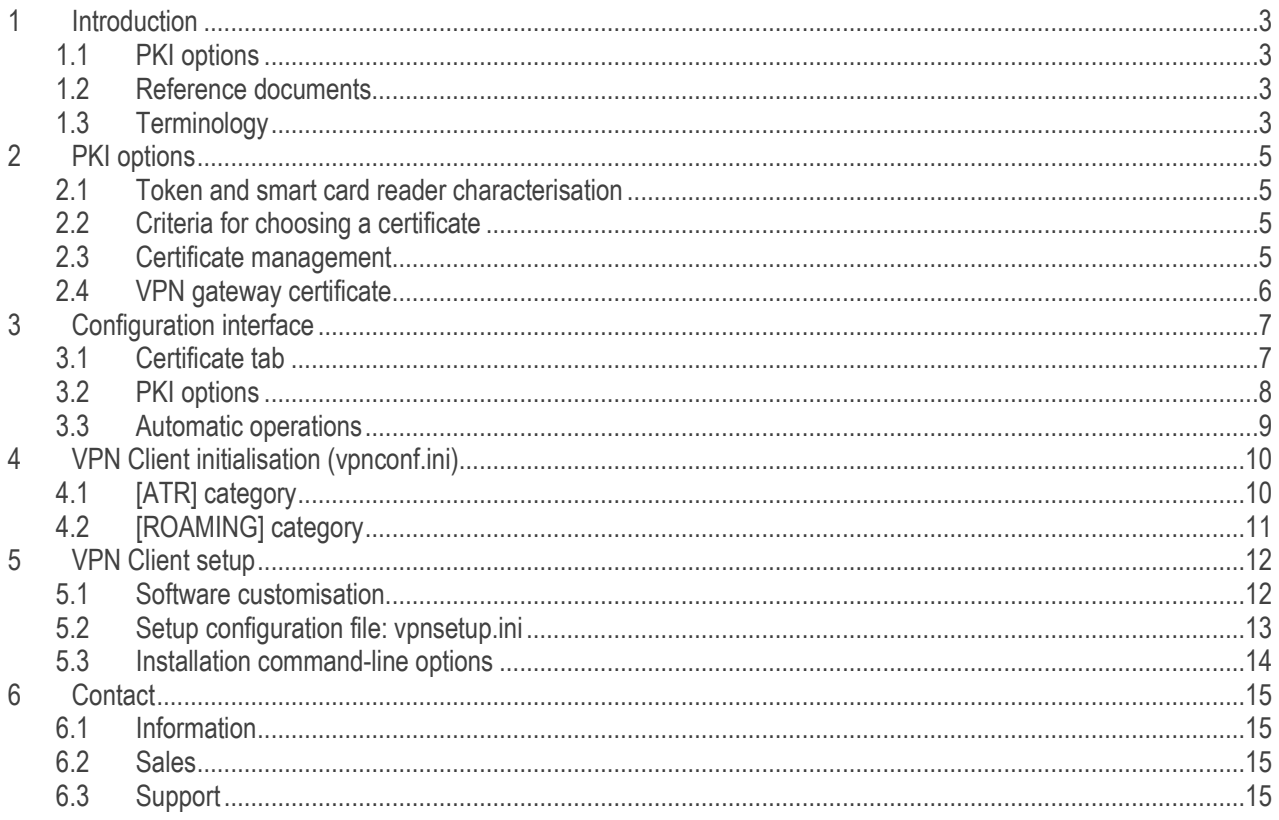

## 1 Introduction

## 1.1 PKI options

This document describes all the possibilities offered by the TheGreenBow VPN Client software for its integration into any PKI. It is intended for use by the security administrator.

TheGreenBow VPN Client implements a set of functions, options and parameters that enable it to merge into any existing PKI, be it large infrastructures or small configurations.

PKI functions make it possible to:

- Characterise the certificate that the VPN Client needs to use to open a VPN tunnel
- Define the token or smart card reader to be used on the user's workstation
- Configure a set of rules for checking the certificate (validity, CRL, key usage etc.)

PKI parameters can be configured:

- Through the software's user interface
- Through a software setup preconfiguration (vpnsetup.ini paired with the software setup)
- Through a set of command-line options
- Through an initialisation file for the running software (vpnconf.ini)

This document describes all possibilities for the configuration of PKI options during software deployment. Therefore, the intended audience is the safety administrator and not so much the end user.

This document is an extension of the "Deployment Guide for TheGreenBow VPN Client".

## 1.2 Reference documents

The following documents are referenced throughout the present document. They are available for download on the TheGreenBow website: http://www.thegreenbow.com/vpn\_doc.html.

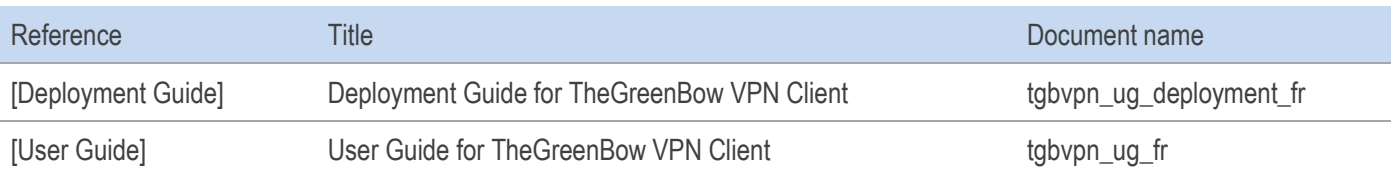

## 1.3 Terminology

#### CSP mode

CSP stands for "Cryptographic Service Provider". This access mode by token and smart card is provided by Microsoft. No additional configuration in TheGreenBow VPN Client is necessary. Note: not all tokens/smart cards are compatible with this mode.

#### PKCS#11 mode

PKCS#11 is a token or smart card access API (standardised by RSA Labs).

Tokens are usually compatible with PKCS#11.

This mode requires a DLL provided by the token's manufacturer in a middleware installation package. This package must be installed on the computer before using TheGreenBow VPN Client.

Some DLL are now identified and automatically recognised by TheGreenBow VPN Client. Some DLL, however, are not, and must therefore be configured (see Section "vpnconf.ini").

#### ATR

ATR stands for "Answer To Reset". It is an identifier that the token or smart card will provide when asked to reset. This identifier depends on the manufacturer and model of the token or smart card.

TheGreenBow VPN Client already knows a certain number of ATRs and the associated DLL to be used. In this case, no DLL configuration is necessary as it is automatically identified.

Conversely, if the VPN Client does not already know the ATR, the token must be configured in the VPN Client. This configuration is carried out in an initialisation file, "vpnconf.ini" (see Section "vpnconf.ini").

## 2 PKI options

### 2.1 Token and smart card reader characterisation

TheGreenBow VPN Client is natively compatible with a wide array of tokens and smart cards. A list of certified compatible tokens and smart cards is available on the TheGreenBow website, at the following address: http://www.thegreenbow.com/vpn\_token.html. The configuration guide is also provided for several of the items on the list.

It is possible to configure the VPN Client in such a way that the required token or smart card is selected in one of three different ways:

- The smart card reader is specified in the VPN security policy (VPN configuration file) Note: A VPN security policy can be associated with the setup so that it is automatically taken into account during the installation.
- The smart card reader can be specified in the software initialisation file "vpnconf.ini".
- The smart card reader is the first one found on the user's workstation, which also contains a smart card.

TheGreenBow VPN Client accesses the tokens or smart card readers using the CSP (Cryptographic Service Provider) or PKCS#11 modes. In order to access the middleware, the VPN Client uses the CSP mode by default. It is, however, possible to force the VPN Client to use the PKCS#11 mode for accessing the middleware.

Note: TheGreenBow VPN Client uses the CSP mode to access the Windows Certificate Store.

## 2.2 Criteria for choosing a certificate

TheGreenBow VPN Client characterises the certificate required for opening a VPN tunnel by combining the following criteria:

- The subject of the certificate is configured in the VPN security policy (VPN configuration file)
- The type of the certificate to be used is "Authentication" (i.e. its "key usage" contains the attribute "Digital signature")
- The subject of the certificate is not taken into account; the certificate used is the first one found on the token or smart card.

## 2.3 Certificate management

The VPN Client and the VPN Gateway might use certificates issued by separate certification authorities (i.e. Client and Gateway certificates might be issued by separate intermediate certification authorities, both attached to the same root certification authority). TheGreenBow VPN Client can manage such a certificate configuration.

## 2.4 VPN gateway certificate

It is possible to force TheGreenBow VPN Client to check the certificate chain for the certificate received from the VPN gateway.

To do this, the root certificate and all the certificates from the certificate chain (the root and intermediate certification authorities) must be imported into the Windows Certificate Store.

The VPN Client will also use the CRL (Certificate Revocation List) from the various certification authorities. Should these CRLs be missing from the certificate store, or unavailable for download when the VPN tunnel is opened, the VPN Client will not be able to confirm the gateway certificate.

Checking every link of the chain means:

- checking the expiration date of the certificate
- checking the starting date of the certificate's validity
- checking the signatures of all the certificates from the certificate chain (including the root, intermediate and server certificates)
- updating the CRLs of all certificate issuers in the certificate chain
- checking that no certificate revocation is present in the corresponding CRL lists

In the "VPN Certified" version, the gateway authentication must be carried out. For more information on this topic, see the recommended configuration in Section 3.2.

## 3 Configuration interface

TheGreenBow VPN Client's main interface allows the user to configure the way tokens, smart cards and certificates are managed.

## 3.1 Certificate tab

The "Certificate" tab automatically displays the list of all certificates found on the token or smart card, provided:

- The token or smart card is CSP or PKCS#11 compatible
- The token's or smart card's middleware is properly installed on the computer
- The smart card is, if need be, correctly inserted in the relevant reader.

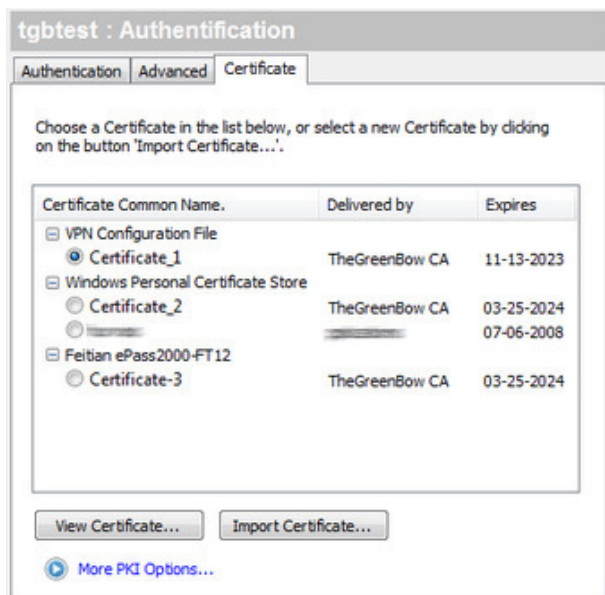

The Client will display all non-expired certificates on the card.

Note: When using a smart card reader, an alert icon is displayed next to the reader on the list if the smart card is not inserted.

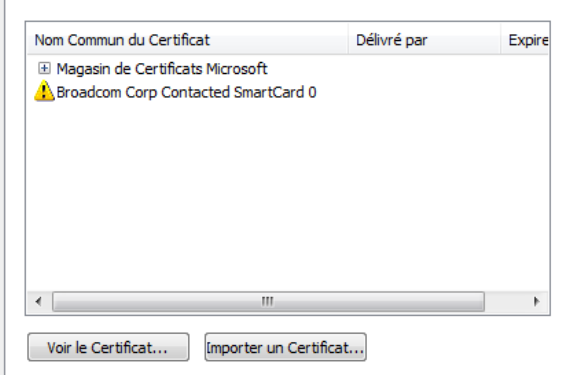

### 3.2 PKI options

The "PKI options" menu allows the user to further configure the way tokens and smart cards are managed. It also allows for further configuration of the access to certificates. The "PKI options" menu can be accessed through the "Tools > Options" menu.

Note: The "PKI options" menu is available both in the "PREMIUM" and "CERTIFIED" versions of TheGreenBow VPN Client.

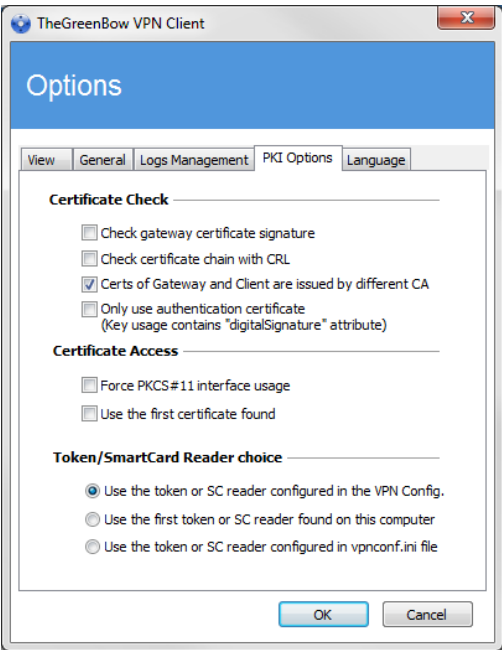

### Checking certificates

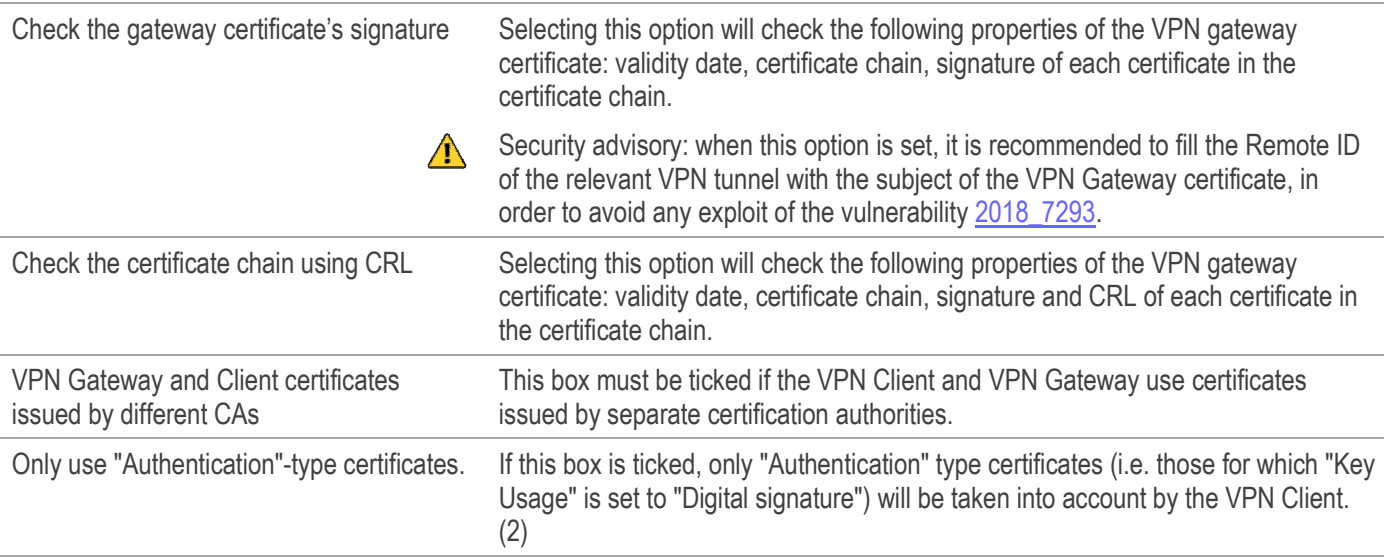

(1) The complete VPN Gateway certificate's certificate chain is checked. It is therefore strongly recommended to import the root and intermediate certificates into the Windows Certificate Store. Similarly, the CRLs relevant to the Gateway certificate will be checked as well. Therefore, these must be accessible either through the Windows Certificate Store or through download.

(2) This function can notably characterise a specific certificate among several others, when, for example, several certificates with the same subject are stored on the same token or smart card.

In the "VPN Certified" version, the gateway authentication must be carried out. This means that the three options ("Check the gateway certificate's signature", "Check the certificate chain using CRL" and "VPN Gateway and Client certificates issued by different CAs") must be selected.

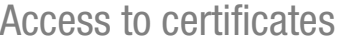

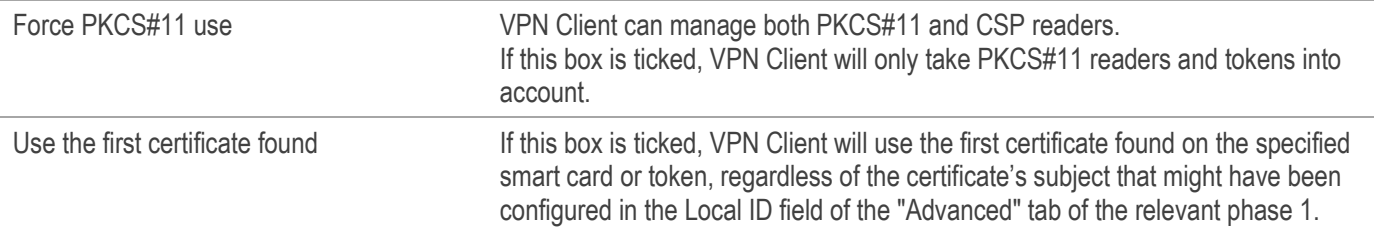

#### Selection of token/smart card reader

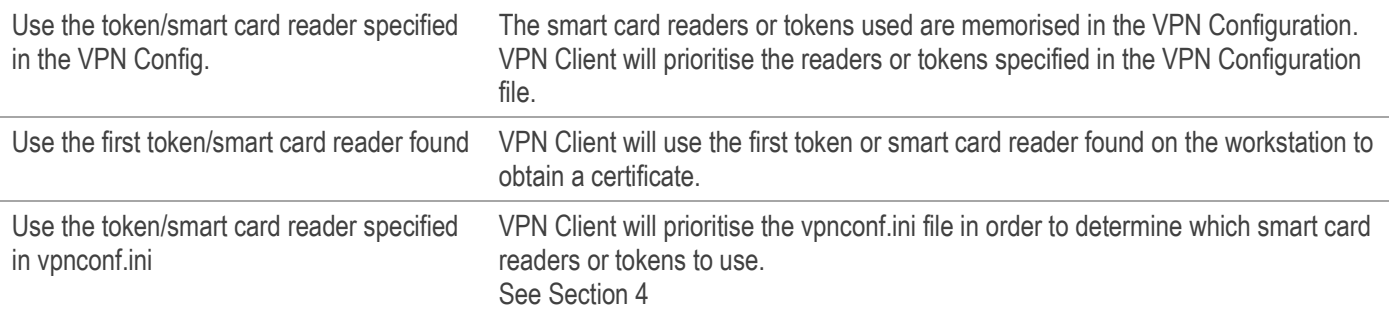

Warning: The vpnconf.ini file can only be used with the PKCS#11 interface. For example, a PKCS#11 middleware has to be specified in the file. See Section 4. Therefore, the option: "Use the token/smart card reader specified in vpnconf.ini" requires that the option "Force PKCS#11 use" is selected.

## 3.3 Automatic operations

#### Subject X509

For IKEv1 and IKEv2, the selected certificate's subject is automatically used as a connection login. It automatically appears in the "Local ID" field "Subject X509" of the "Advanced" tab.

#### Automatic opening and closing of the VPN tunnel

If the box "Open this tunnel automatically when a USB key is inserted" in the "Automatic operations" tab is ticked, the tunnel will automatically be opened when the user inserts a smart card and will close automatically as soon as the user removes the card.

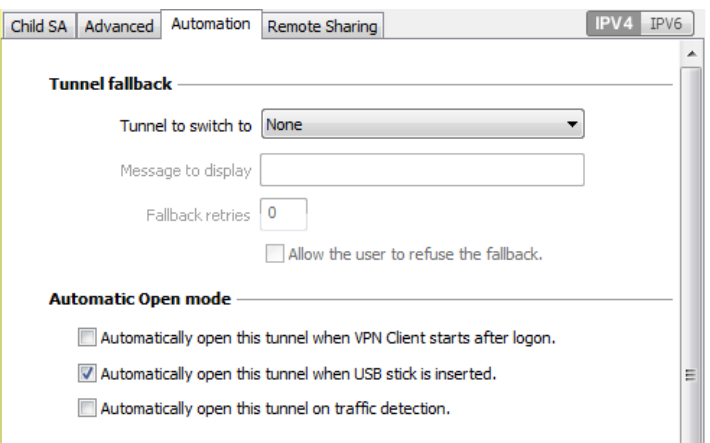

## 4 VPN Client initialisation (vpnconf.ini)

TheGreenBow VPN Client recognises the smart cards or tokens issued by major manufacturers (Gemalto, Oberthur, Schlumberger, Aladdin, Safenet, Feitian etc.). A list of VPN Client-certified compatible tokens and smart cards is available on the TheGreenBow website, at the following address: http://www.thegreenbow.fr/vpn\_token.html.

For the tokens or smart cards that would not be readily recognised by TheGreenBow VPN Client, it is possible to use the software to specify their characteristics in a "vpnconf.ini" file so that these might be automatically taken into account.

The vpnconf.ini file must be located in the installation folder of VPN Client (usually C:\Program Files\TheGreenBow\TheGreenBow VPN) and is editable with any regular text editor (e.g. notepad).

The parameters defined in the vpnconf.ini file are divided in two categories:

- [ATR]: This category defines the attributes of the tokens/smart cards that should be used
- [ROAMING]: This category defines the tokens or smart cards that should be used

## 4.1 [ATR] category

#### Use and limitations

- The "vpnconf.ini" file is made of a series of "ATR" blocks.
- Each ATR block defines the criteria for accessing a token or family of tokens.
- The information pertaining to the ATRs and ATR masks are provided by the smart cards manufacturers. However, should the need arise, a mask containing only FF can be configured. The lengths of the ATR and the ATR mask must be identical. The mask line can, for instance, look like this:

+mask=FF:FF:FF:FF:FF:FF:FF:FF:FF:FF:FF:FF:FF:FF:FF:FF:FF

- At least one of the two parameters "registry" or "dllpath" must be defined.

#### **Parameters**

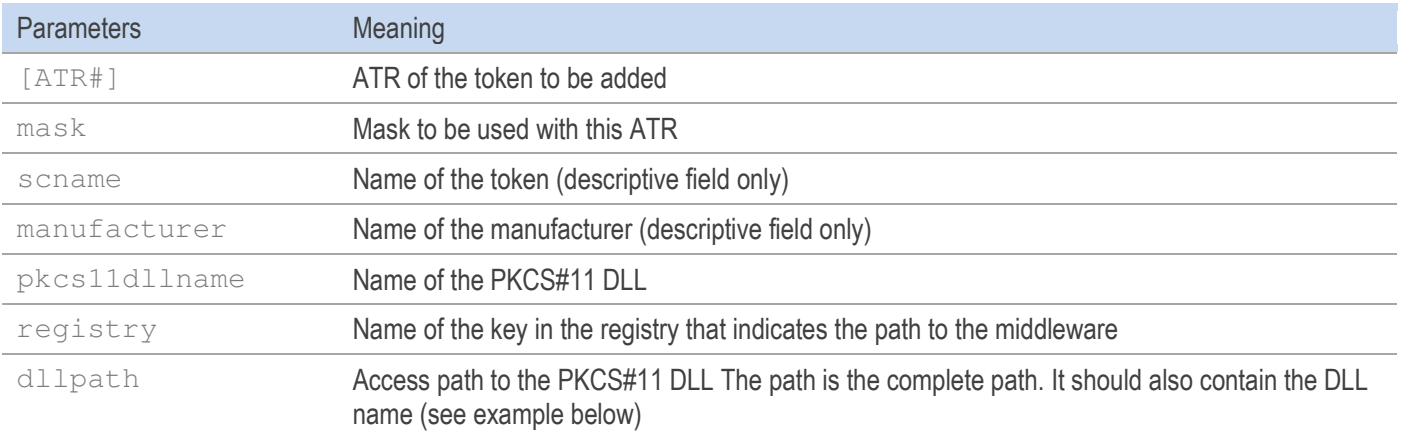

#### Example

```
[3B:0 F:52:4E:42:4 F:24:00:23:00:00:00:00:00:00:00:01] 
mask="FF:FF:FF:FF:FF:FF:FF:00:FF:00:00:FF:FF:00:00:00:FF" 
scname="Card Name" 
manufacturer="Company Name" 
pkcs11dllname="mdlw.dll" 
dllpath="C:\Program Files (x86)\MyCompany\Model\mdlw.dll"
```
## 4.2 [ROAMING] category

#### Use and limitations

- The [ROAMING] category is used to characterise the token or smart card when the "Use the token/smart card reader specified in vpnconf.ini" option is selected (see Section 3.2), or when the software has been installed with the "smartcardroaming" option equal to 2 or 3 (see Section 5.2).
- Parameters defined in the [ROAMING] category of the vpnconf.ini file are prioritised against possible similar parameters defined in the VPN security policy (VPN configuration file).
- At least one of the two parameters, "SmartCardMiddlewareRegistry" or "SmartCardMiddlewarePath", must be defined.
- The registry access parameters must use the following syntax: PRIMARY\_KEY:path\\to\\the\\specific\\key:value Example: HKEY\_LOCAL\_MACHINE:SOFTWARE\\Axalto\\Access\\CK:PKCS#11DLL
- "PKCS#11" is the only possible value for the parameter "SmartCardMiddlewareType".

#### **Parameters**

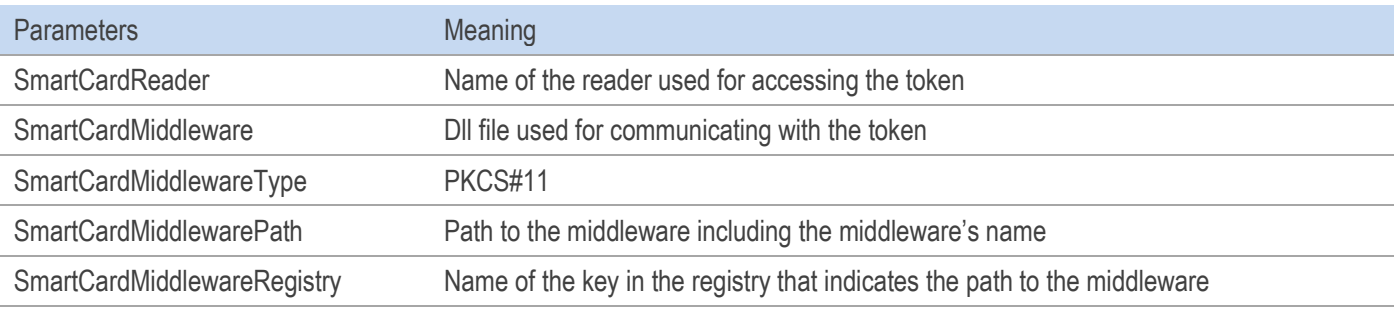

#### Example

```
[ROAMING] 
SmartCardReader="Axalto reader" 
SmartCardMiddleware="middleware.dll" 
SmartCardMiddlewareType="PKCS#11" 
SmartCardMiddelwarePath="c:\path\to\middleware\mdlw.dll" 
SmartCardMiddlewareRegistry="HKEY_LOCAL_MACHINE:SOFTWARE\\Axalto\\Access\\CK:PKCS#11DLL"
```
## 5 VPN Client setup

### 5.1 Software customisation

TheGreenBow VPN Client can be customised during its installation and first use using either one of the following three methods:

- Through a software installation PKI options definition file: vpnsetup.ini
- Through a set of installation command-line options
- Through a PKCS#11 parameters definition file: vpnconf.ini

The installation files must be located in the following folders:

- vpnsetup.ini must be located in the same folder as the one from which the VPN Client installation file is executed: TheGreenBow\_VPN\_Client.exe
- vpnconf.ini must be located in the same folder as the one in which is installed and from which the TheGreenBow VPN Client software is executed (see Section 4)

Software Installation Software running vpnsetup.ini Token and Certificate Usage vpnconf.ini Token and Certificate Usage Access to the correct token and read the correct certificate

The way the PKI options parameters are taken into account is illustrated below:

These different methods for configuring the software during installation are particularly relevant when deploying the VPN Client on heterogeneous platforms using different smart card readers which must use certificates that have the same characteristics (e.g. all certificates to be used are "authentication" types).

Other example: The VPN Client can be deployed on platforms equipped with unknown tokens. The configuration file enables VPN Client to recognise those tokens.

## 5.2 Setup configuration file: vpnsetup.ini

The vpnsetup.ini file allows the user to customise the installation of TheGreenBow VPN Client. It must be located in the same folder as the executable installation file: TheGreenBow\_VPN\_Client.exe. The vpnsetup.ini file can be edited with any standard text editor (e.g. notepad).

#### 5.2.1 Syntax

The vpnsetup.ini file is arranged in several sections, keys and optional values. The "PKI options" parameters are defined in the "[PKIOptions]" section.

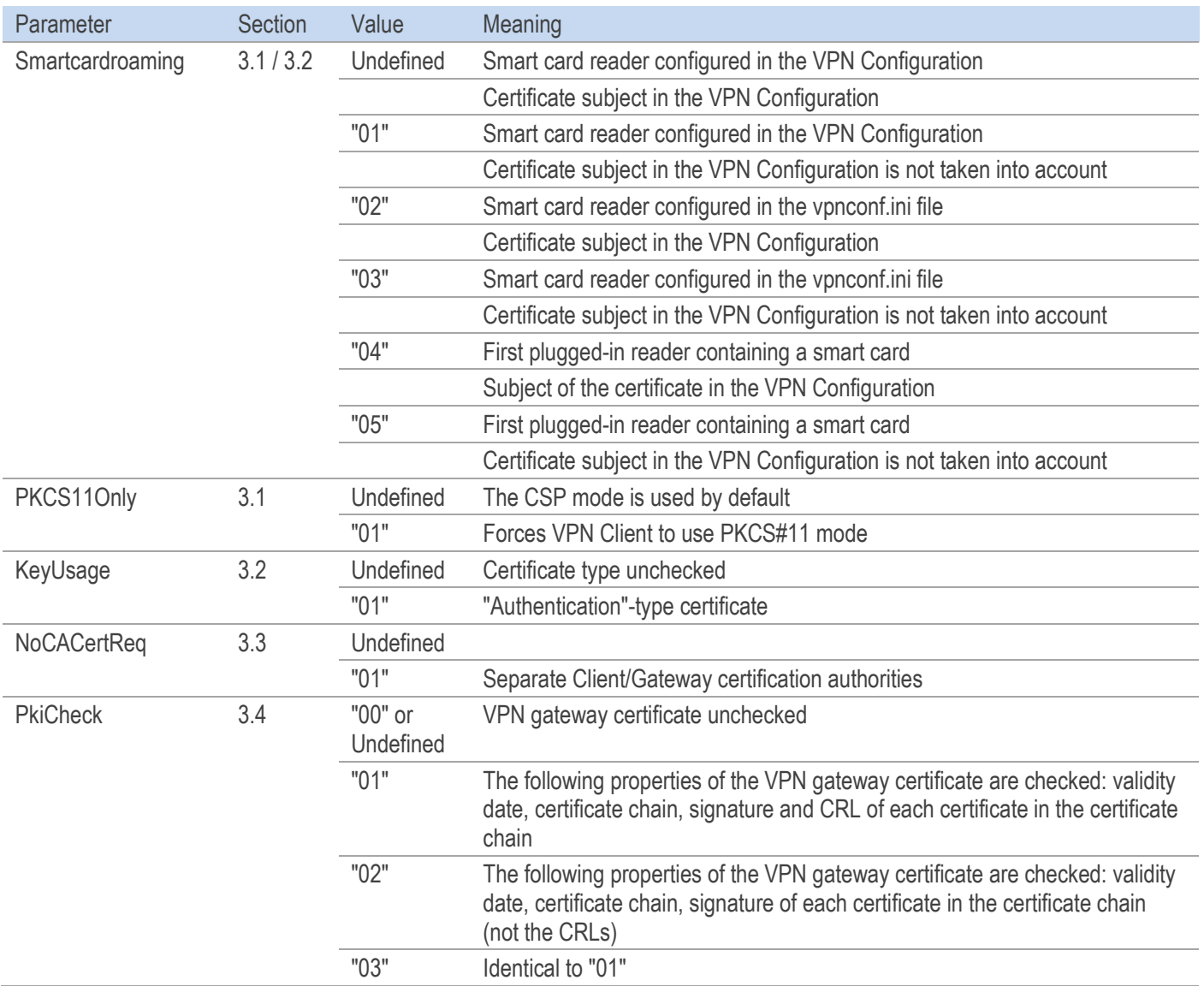

#### 5.2.2 Example

[PKIOptions] PkiCheck=01 SmartCardRoaming=01 NoCACertReq=01 KeyUsage=01

PKCS11Only=01

### 5.3 Installation command-line options

Two "PKI options" parameters can be specified using installation command-lines:

- pkicheck: value and meaning are identical to those described in Section 5.2
- smartcardroaming: value and meaning are identical to those described in Section 5.2

Important: The "PKI options" parameters specified in the vpnsetup.ini file take precedence over the parameters defined with command lines.

#### 5.3.1 Syntax and use

#### --pkicheck

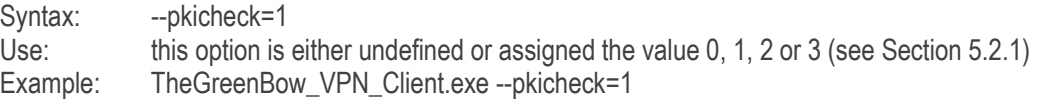

#### --smartcardroaming

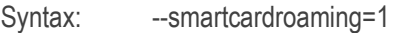

- Use: this option is either undefined or assigned the value 1, 2, 3, 4 or 5 (see Section 5.2.1)
- Example: TheGreenBow\_VPN\_Client.exe --smartcardroaming=1

## 6 Contact

### 6.1 Information

All the information on TheGreenBow products is available on: www.thegreenbow.fr

### 6.2 Sales

Phone: +33.1.43.12.39.30 Email: sales@thegreenbow.com

## 6.3 Support

Several links related to support activities are available on the TheGreenBow website:

#### Support

http://www.thegreenbow.fr/support.html

Online help http://www.thegreenbow.com/support\_flow.html?product=vpn&lang=fr

FAQ

http://www.thegreenbow.fr/vpn\_faq.html

#### **Contact**

The Technical Support department can be contacted using the forms available online or at the following address: support@thegreenbow.com

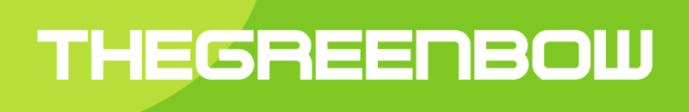

## Secure, Strong, Simple TheGreenBow Security Software